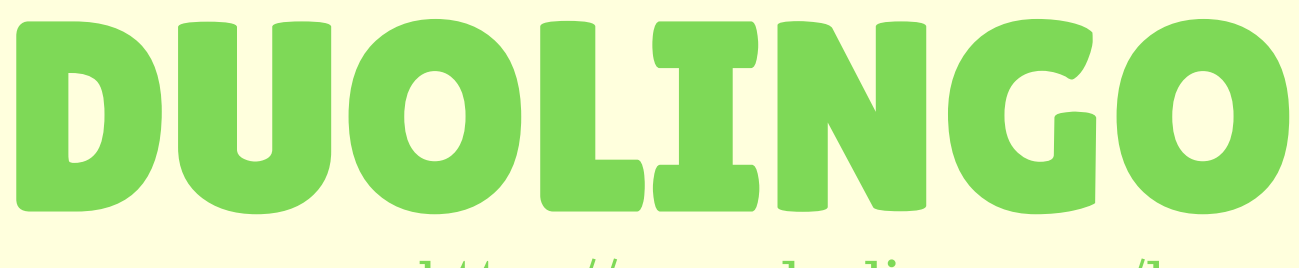

https://www.duolingo.com/learn

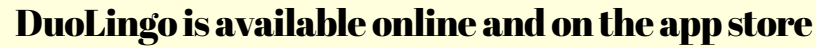

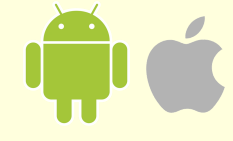

## How to download the app on to your phone

### Android

- 1. Open the Google Play Store<sup>.</sup>
- 2. Select "Search for apps and games"
- 3. Type in "DuoLingo"<sup>.</sup>
- Select "install" 4.

#### Apple

1. Look for the AppStore on your home screen 2. Hit the magnifying glass and type in "DuoLingo" 3. Hit "Get" and the app will download

## How to create an account and set up Duolingo

## On a computer/mobile device

- 1. On your preferred web browser, go to the DuoLingo website (https://duolingo.com)
- Click get started and choose the language that you are 2. interested in.
- Answer the questions that in order to create a profile. (It 3. is also recommended that you take the "placement" the site has, so you can unlock the levels that best fit your language proficiency)
- Complete the account set up. 4.
- You're all set! 5.

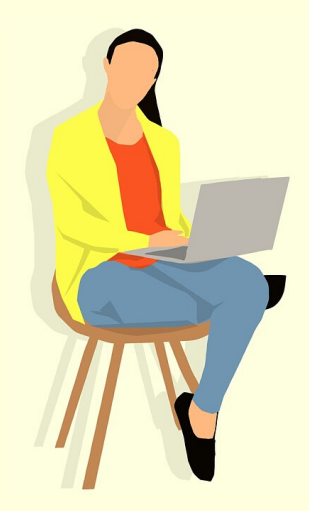

#### The Modern Language Center

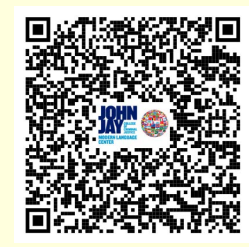

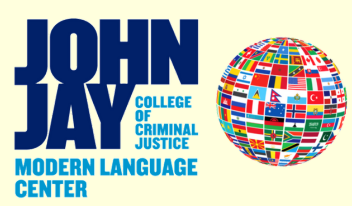

# Helpful Tips

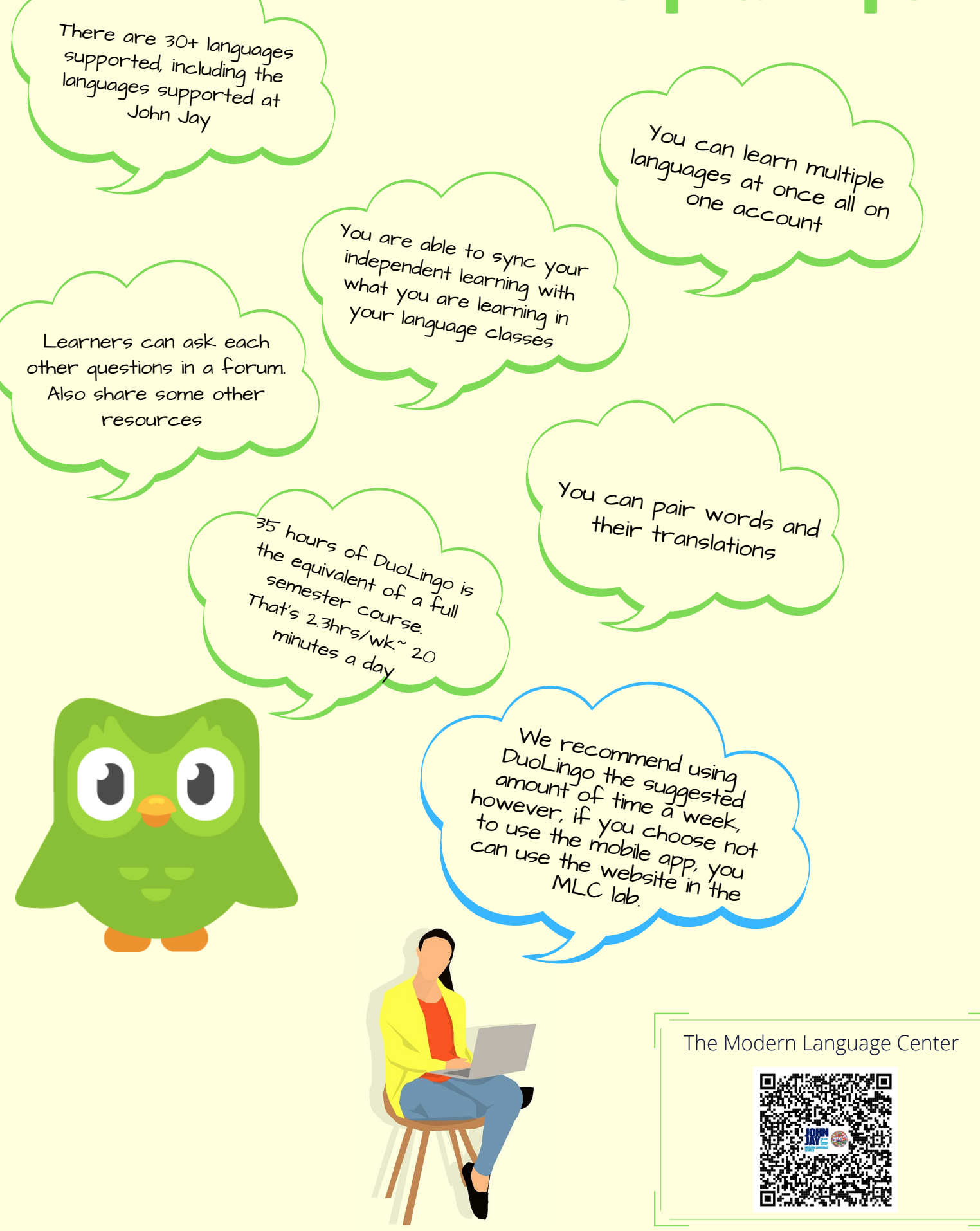